# **Brugerintroduktion til GroupWise Mac**

Oktober 2023

# **Introduktion**

I GroupWise er der inkluderet en GroupWise-kalenderserver, der giver Mac-brugere mulighed for at oprette forbindelse til GroupWise ved hjælp af CalDAV og CardDAV for kalender og kontakter. Kombineret med IMAP og SMTP giver dette en komplet løsning til Mac-brugere. I følgende dokumenter kan du se, hvordan du kan konfigurere din Mac til at bruge GroupWise.

# **Understøttede Mac-operativsystemer**

Følgende Mac-operativsystemer understøttes:

- $\bullet$  High Sierra (10.13)
- $\bullet$  Mojave (10.14)
- $\triangleleft$  Catalina (10.15)
- $\triangleleft$  Big Sur (10.16)

# **Konfiguration af Mac-appen Mail**

Før du konfigurerer Mac-appen Mail, skal du sikre dig, at du har oplysningerne fra din GroupWiseadministrator til IMAP og SMTP. Disse giver indgående og udgående mailforbindelser til Mac-appen Mail.

**1** I Mac-appen Mail skal du vælge **Mail** > **Tilføj konto**.

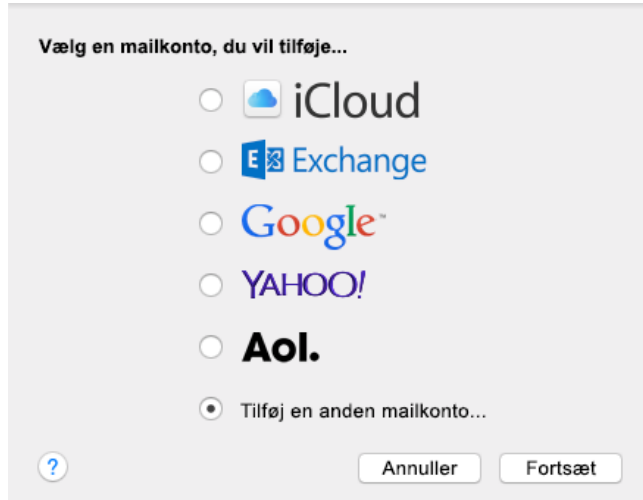

**2** Vælg **Tilføj anden mailkonto**.

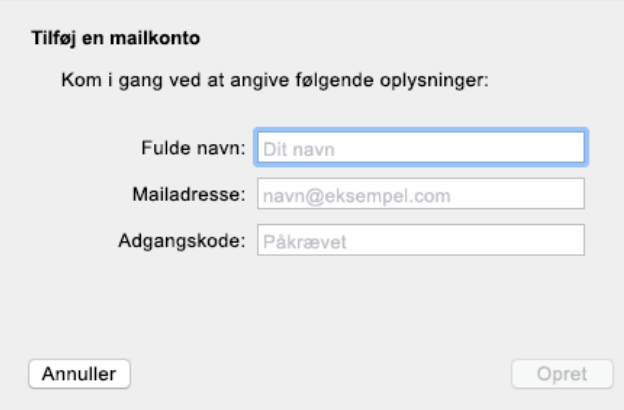

**3** Angiv dit fulde navn, din GroupWise-e-mailadresse og din GroupWise-adgangskode.

Når du klikker på **Opret**, vises der en dialogboks, hvor du bliver bedt om at konfigurere kontoen manuelt. Klik på **Næste**.

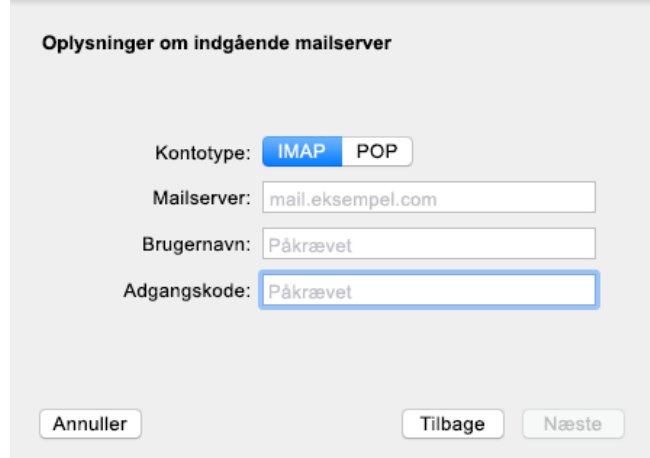

**4** Angiv IMAP-serveren. Dit brugernavn og din adgangskode er allerede udfyldt.

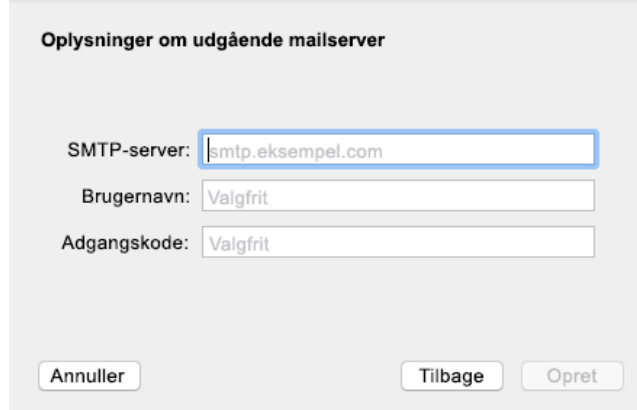

**5** Angiv SMTP-serveren, dit brugernavn og din adgangskode.

# **Konfiguration af Mac-appen Kalender**

Før du konfigurerer Mac-appen Kalender, skal du sikre dig, at du har IP-adressen eller DNS-navnet til GroupWise-kalenderserveren. Den er måske ikke nødvendigt, hvis automatisk registrering af GroupWisekalenderserveren er konfigureret af din administrator.

**1** I Mac-appen Kalender skal du vælge Kalender > Tilføj konto.

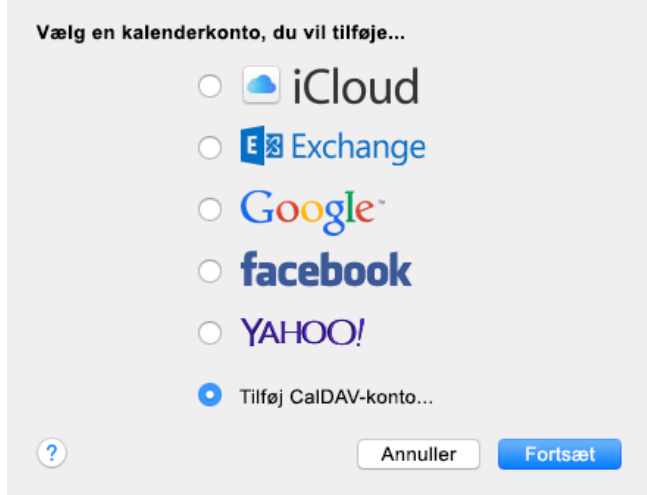

**2** Vælg Tilføj CalDAV-konto.

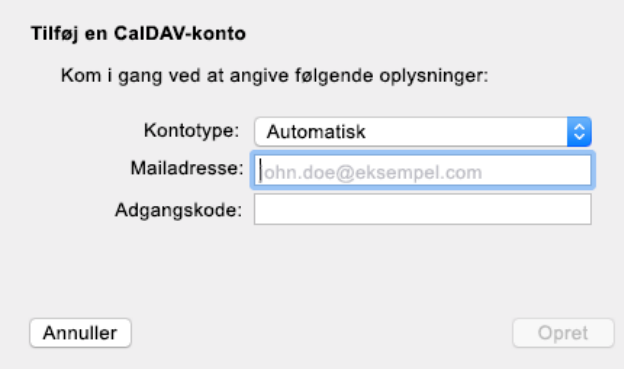

**3** Hvis automatisk registrering er konfigureret, skal du angive din e-mailadresse og adgangskode.

eller

Skift Kontotype til Manuel, og angiv brugernavn og adgangskode til GroupWise og IP-adressen eller DNSnavnet til GroupWise-kalenderserveren.

# **Konfiguration af Mac-appen Kontakter**

Før du konfigurerer Mac-appen Kontakter, skal du sikre dig, at du har IP-adressen eller DNS-navnet til GroupWise-kalenderserveren.

**1** I Mac-appen Kontakter skal du vælge Kontakter > Tilføj konto.

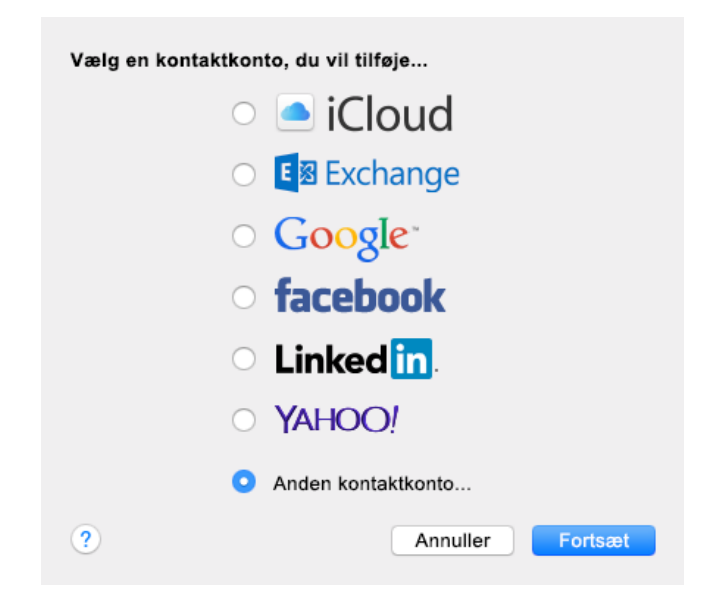

**2** Vælg Anden konto til Kontakter.

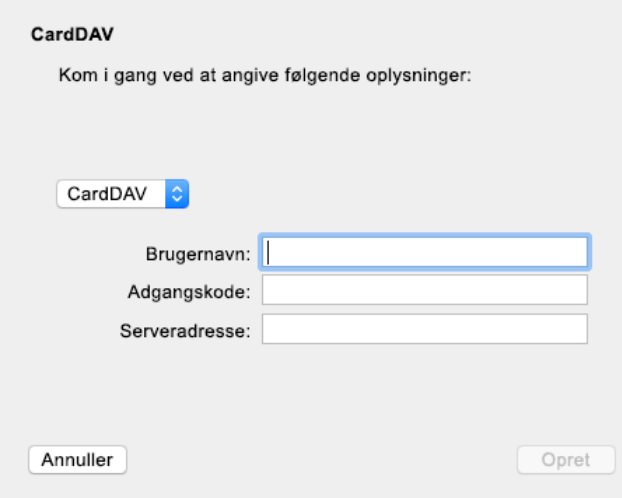

**3** Angiv brugernavn og adgangskode til GroupWise og IP-adressen eller DNS-navnet til GroupWisekalenderserveren.

#### **Juridisk meddelelse**

Copyright 1993-2023 Open Text.

De eneste garantier for produkter og tjenester, der gives af Open Text og Open Texts associerede selskaber og licensgivere ("Open Text"), er angivet i de garantier, der udleveres sammen med disse produkter og tjenester. Intet i nærværende dokument er udarbejdet med henblik på at udgøre en yderligere garanti. Open Text er ikke ansvarlig for tekniske eller redaktionelle fejl eller udeladelser heri. Oplysningerne i nærværende dokument kan ændres uden varsel.